## **Programmation C avancée**

Concepts & Outils pour le développement

maj 01/2023

### **gestion de sources**

- Un gestionnaire de sources permet de conserver l'historique des modifications apportées à un ensemble de fichiers.
- Il permet à un ensemble d'utilisateurs d'interagir sur un même code source.
- Tous les gestionnaires de code sources sont basés sur les principes de diff et patch
- Il existe deux grandes catégories de gestionnaires :
	- les centralisés
	- les décentralisés

#### **Les gestionnaires centralisés**

- Historiquement, cvs (concurent versioning system) et son successeur svn (subversion)
- Les gestionnaires centralisés reposent sur un serveur central qui archive toutes les modifications apportées au code.
- Chaque modification incrémente un numéro de révision
- Les commandes de base de svn :
	- checkout, update, infos, status, commit, diff, revert

#### **svn**

- Chaque utilisateur interagit avec le serveur, il n'y a pas d'échange direct entre deux utilisateurs.
- Une méthodologie est associée à l'utilisation de svn, vous retrouverez cet méthodologie dans tout projet de développement (open source ou entreprise) => « [svn red book](https://svnbook.red-bean.com/) »

#### **svn : méthodologie**

- Il est possible d'utiliser SVN juste pour le répertoire de développement principal.
- Seulement, comment faire si on a un « gros » développement à produire: si on transmet les modifications intermédiaires, le programme devient instable (ne compile plus par exemple...)
- Comment faire également pour gérer les versions:
	- On sort une version 1.0 qui évolue en 1.1 puis 1.2
	- On sort la version 2.0 (« casse » la compatibilité avec 1.x)
	- Un bug est trouvé dans la version 2.0: il faut le corriger dans la version courante mais également dans la version 1.x!

### **Un mot sur les versions...**

- Il n'y a pas de « règles » universelles mais un certain nombre de pratiques.
- L'approche par numérotation est la plus répendue :

#### 2.10.5

#### Major.Minor.Patch

Version.SousVersion.Patch

- Dans le cas d'une bibliothèque, on peut suivre les principes suivant :
	- Tant que l'API i.e. les fichiers d'entête et les fonctions (noms/signatures) ne changent pas, on garde le même numéro de version
	- On peut ajouter des fonctionalités : on incrémente le numéro de sous version
	- On peut corriger des bugs : on incrémente le numéro de patch

 $\rightarrow$  Un changement de version (Major) implique (sauf exception) une non compatibilité

#### **Un mot sur les versions….**

- Il existe d'autres stratégies de nommage/numérotation des versions.
- Par exemple, sur la base d'une date :
	- Ubuntu 18.04 => 2018 / Avril
- Parfois un mix :
	- Version.SousVersion.date(YYYYMMDD)
- On veille cependant à ce qu'il y ai un logique d'ordre
- Il est aussi apprécié que la logique de numérotation suit un ordre (lexicographique et/ou numérique).

#### **svn : méthodologie**

- La gestion des versions implique de maintenir plusieurs « répertoires » de développement en parallèle.
- Une méthodologie classique organise les sources ainsi:
	- / « racine »
	- /trunk : contient la version en cours des sources (dev.)
	- /branches/: des copies de trunk (« svn copy »)
	- /branches/1.0 : copie de trunk pour release (tests), retour de modif dans le trunk avec « svn merge » si compatible
	- /tags/1.0.0: version **figée** d'une branche qui est publiée, sert de référence. La branche correspondante est étiquetée (tag). **pas de commit/modifs dans ce répertoire**
	- /branches/modif\_allali\_155/: copie temporaire pour de « grosses » modifications avec retour dans le trunk par « merge ». Synchronisation régulière depuis le trunk (« merge »)

### **svn : la création d'un dépôt**

- Le création d'un dépôt se fait à l'aide de la commande « svnadmin create nom\_de\_depot »
- possibilité d'ajouter l'exécution de script avant/pendant et après les « commits »
- possibilité d'envois de mails lors des commits
- facile à mettre en place sur son compte:
- cd ~/.depots/ ; svnadmin create SVN
- cd ~/; svn co [file:///\\$HOME/.depots/SVN](../../../../../../$HOME/.depots/SVN)
- via ssh:
- svn co svn+ssh://allali@ssh.enseirb.fr/.depots/SVN

#### **contrôle dans svn**

- Il est possible d'avoir une approche hiérarchique dans svn en subdivisant le répertoire « branches » en répertoires et en ajustant les droits d'accès (lecture/ecriture) :
	- seuls les masters peuvent commiter dans « trunk »
	- les dev travaillent dans des branches
- Cela permet de faire de la revue de code

#### **Les gestionnaires dé-centralisés**

- Dans ce cas, il n'y a pas de dépôt central.
- Chaque utilisateur gère son propre dépôt.
- Un protocole permet l'échange de modifications (commit) entre deux utilisateurs.
- Exemple : git
- Commandes de base :
	- clone, add, commit, push, pull, fetch, merge, branch, checkout

## **git : les commits, pull et push**

- Dans git, les commits sont locaux (il n'y a pas de dépôt central).
- On peut transmettre un ensemble (suite) de *commit* à un autre «dépôt» avec la commande *push*
- On peut réceptionner un ensemble de *commit* depuis un autre dépôt avec la commande *pull*.
- On peut ajouter/supprimer autant de dépôts connectés à notre dépôt avec « remote ». A faire dans les deux dépôts si l'on souhaite une symétrie.

# **git**

- git intègre une gestion native des branches :
	- création :
		- git branch b2
		- git checkout b2
		- ou bien git checkout -b b2
	- la fusion :
		- on bascule dans la branche qui doit recevoir les modifs
		- git checkout master; git merge b2
		- Les modifications doivent avoir été *commitées* dans b2
	- la délétion : git branch -d b2
- La branche par défaut s'appelle master (paramètrable lors de la création d'un dépôt).

#### **re-centralisation**

- L'avantage d'être en décentralisé et de pouvoir faire des « commit » sans connexion à un serveur.
- Pour la plupart des projets, il est cependant nécessaire d'avoir une référence : on utilise alors un dépôt git comme tel (github par exemple). Un tel dépôt s'appelle un « bare », il a la spécifité d'accepter les *push*
- On peut ensuite mettre en place un système de propagation hiérarchique des « commits ».

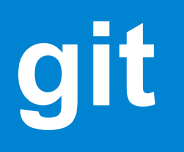

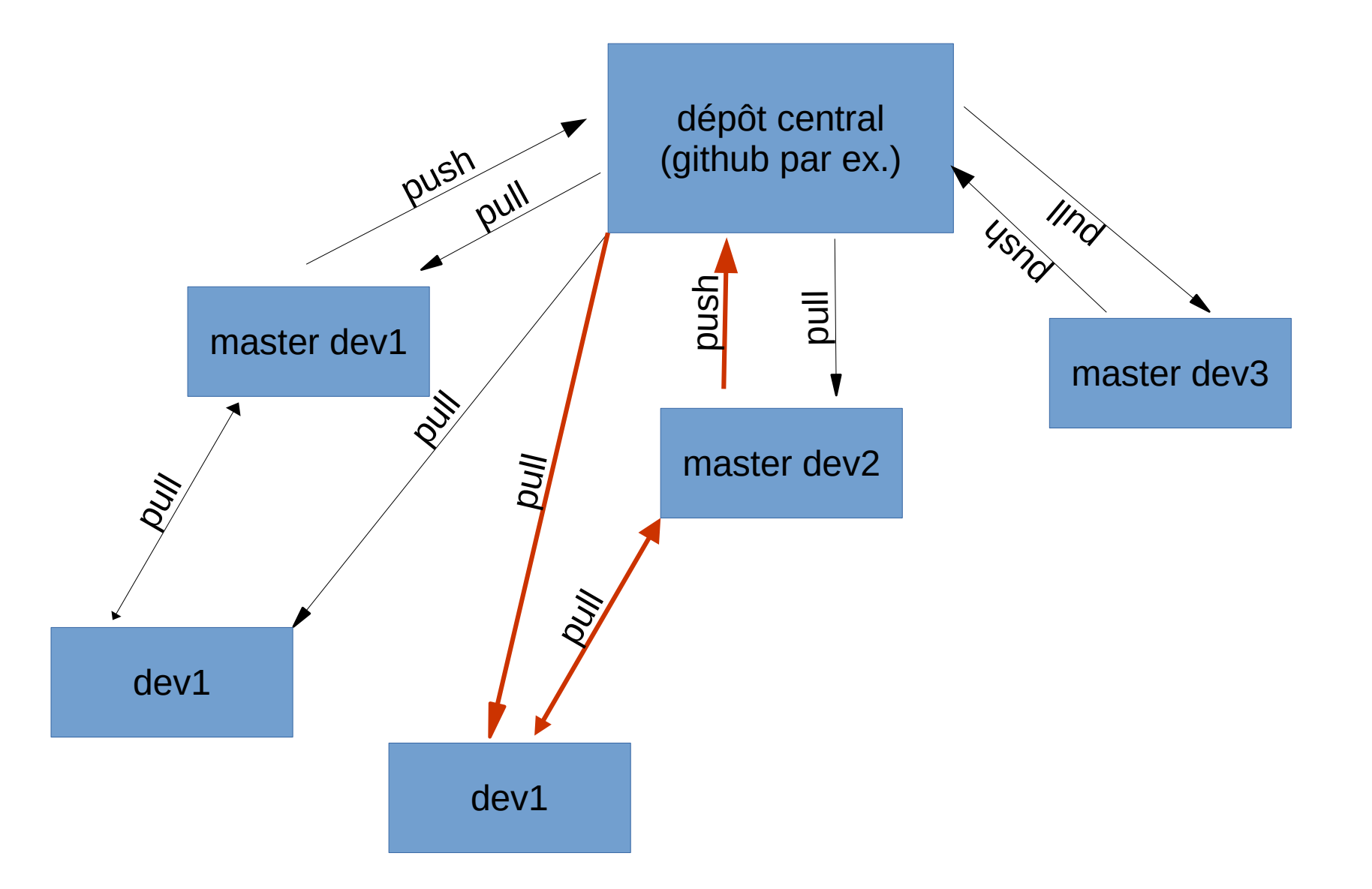

# **git: méthodologie**

- L'utilisation de git repose nativement sur les branches
- Il y a deux approches actuellement:
	- git flow
	- trunk based

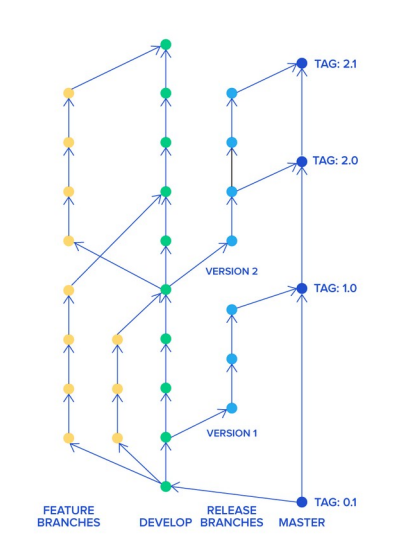

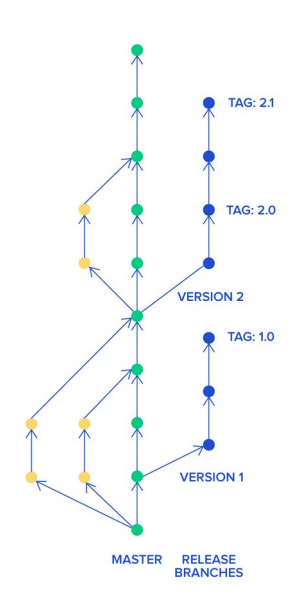

#### **GitFlow**

● GitFlow suppose des branches avec une durée de vie assez longue: il y a des allerretour entre ces branches et une branches de développement (et les autres branches), elle même en synchronisation avec une branche de prérelease et la branche master de qui contient le code stable

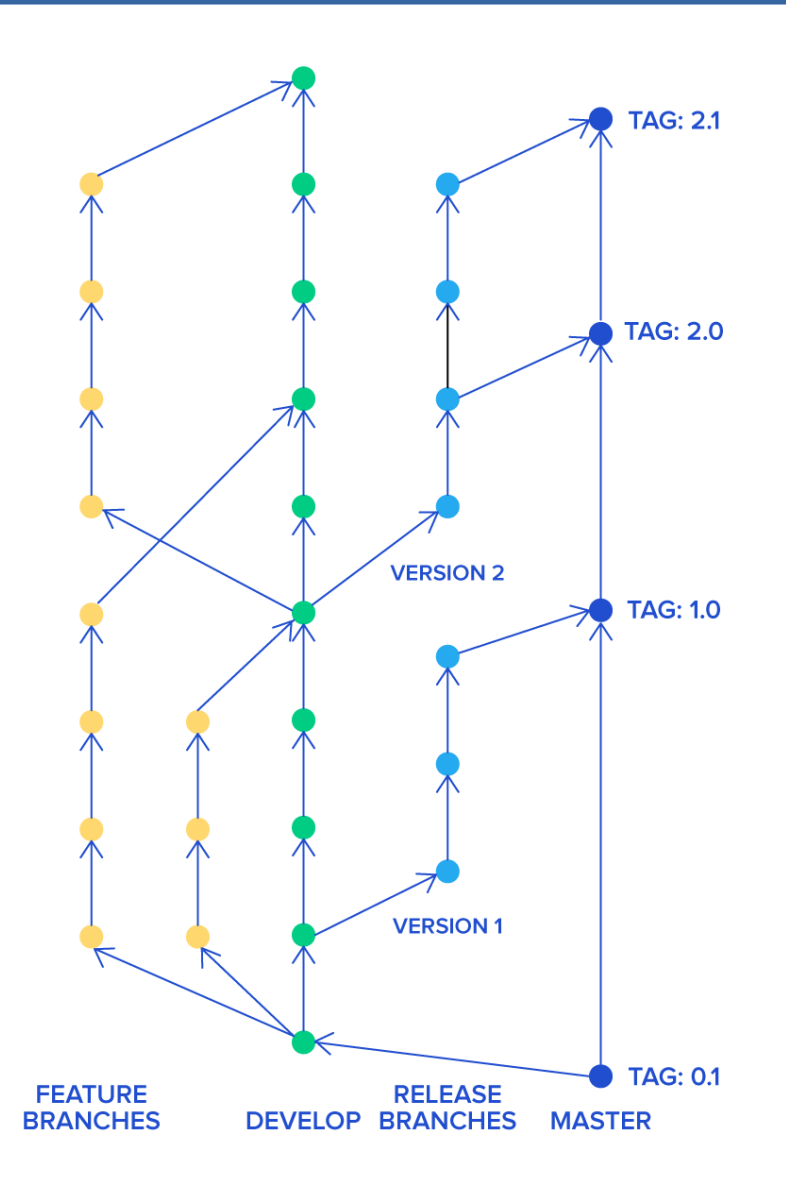

#### **Trunk Based**

- *trunk based* privilégie les branches à durée de vie courte synchronisée avec master/trunk
- les release sont maintenues à coté.

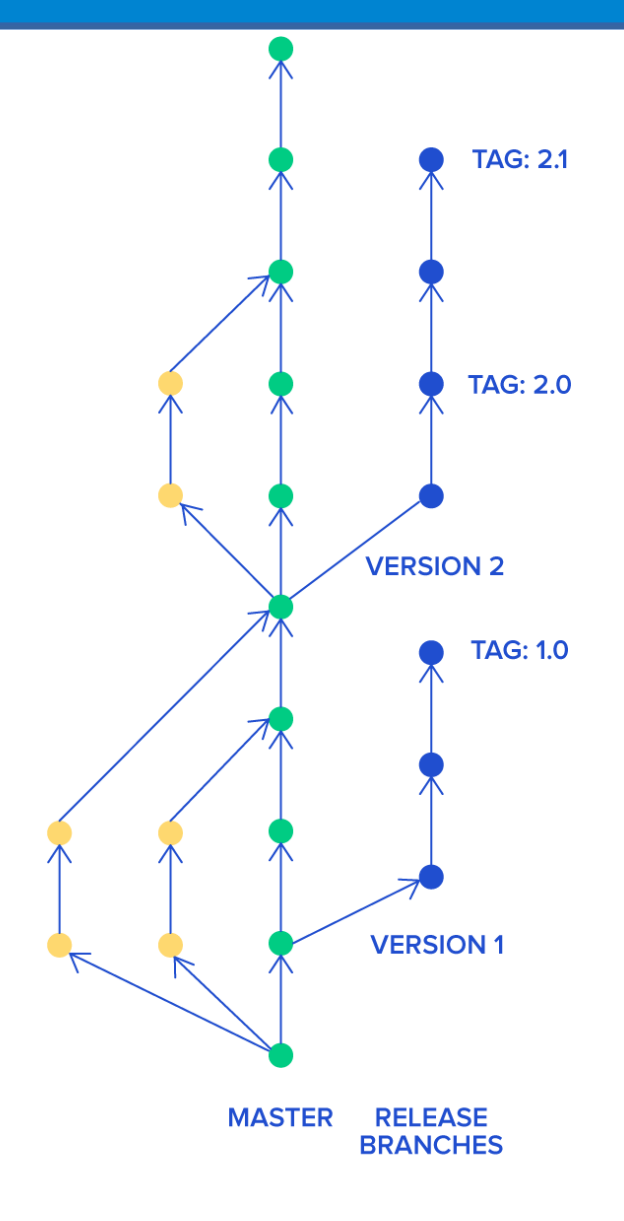

## **GitFlow ou trunk based**

- Les deux méthodologies ont leurs avantages et inconvénients
- L'environnement, le type de projet, le nombre de développeurs sont autant de facteurs qui plaident pour l'un ou l'autre des solutions

## **git ou svn?**

● Différences majeures entre svn et git est :

- centralisé / dé-centralisé
- support natif du système de branches dans git
- commit locaux dans git
- aujourd'hui git est de loin de le gestionnaire de sources le plus utilisé

### **Les autres gestionnaires**

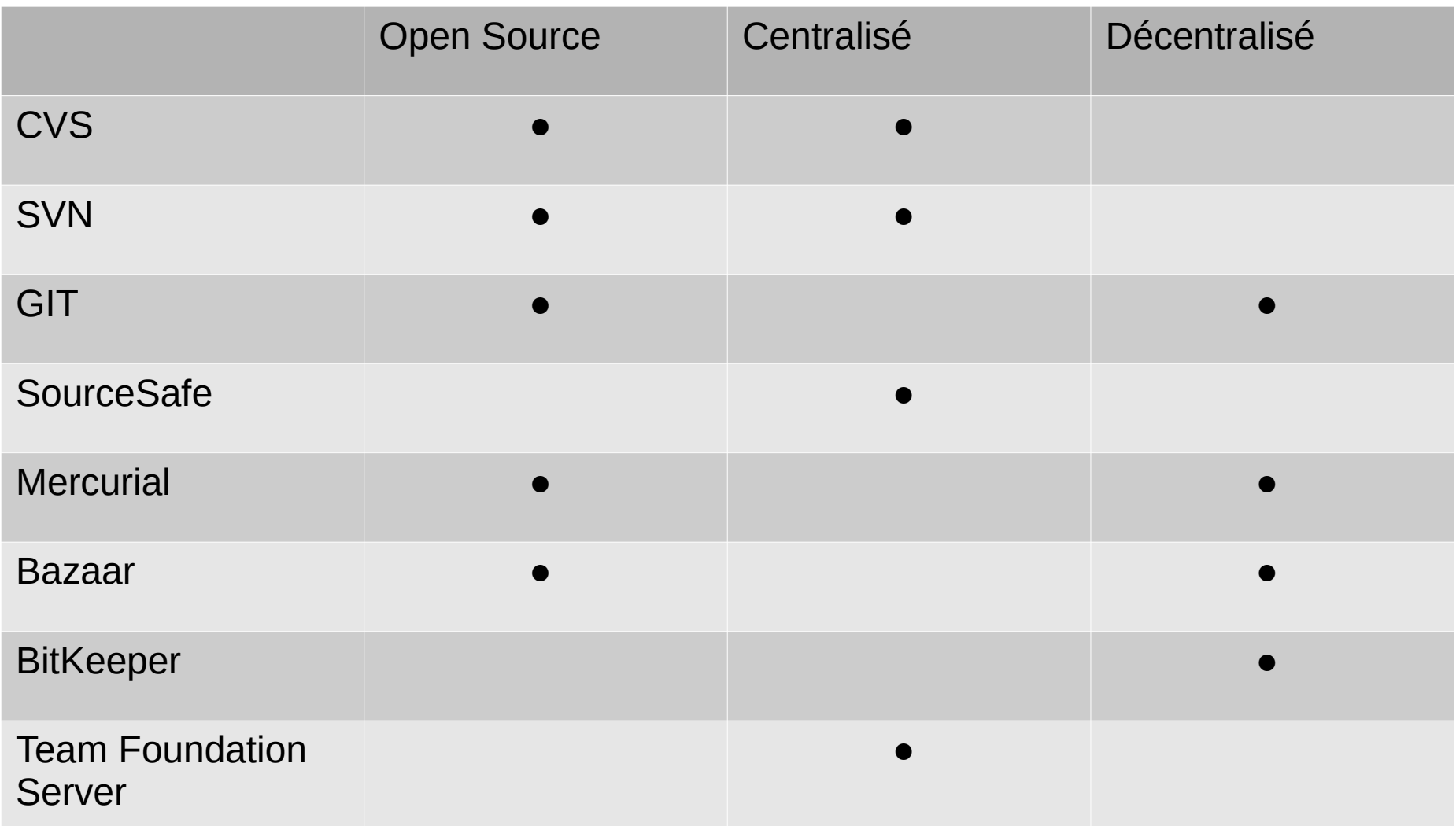

Il en existe bien d'autres (voir : https://en.wikipedia.org/wiki/List\_of\_versioncontrol\_software)

## **les plateformes**

- De nombreuses plateformes proposent l'hébergement de dépôts telles que github et gitlab
	- mais aussi bitbucket...
- ajout de services tels que l'intégration continue, suivi de bugs, wiki etc....

#### GitHub VERSUS GitLab

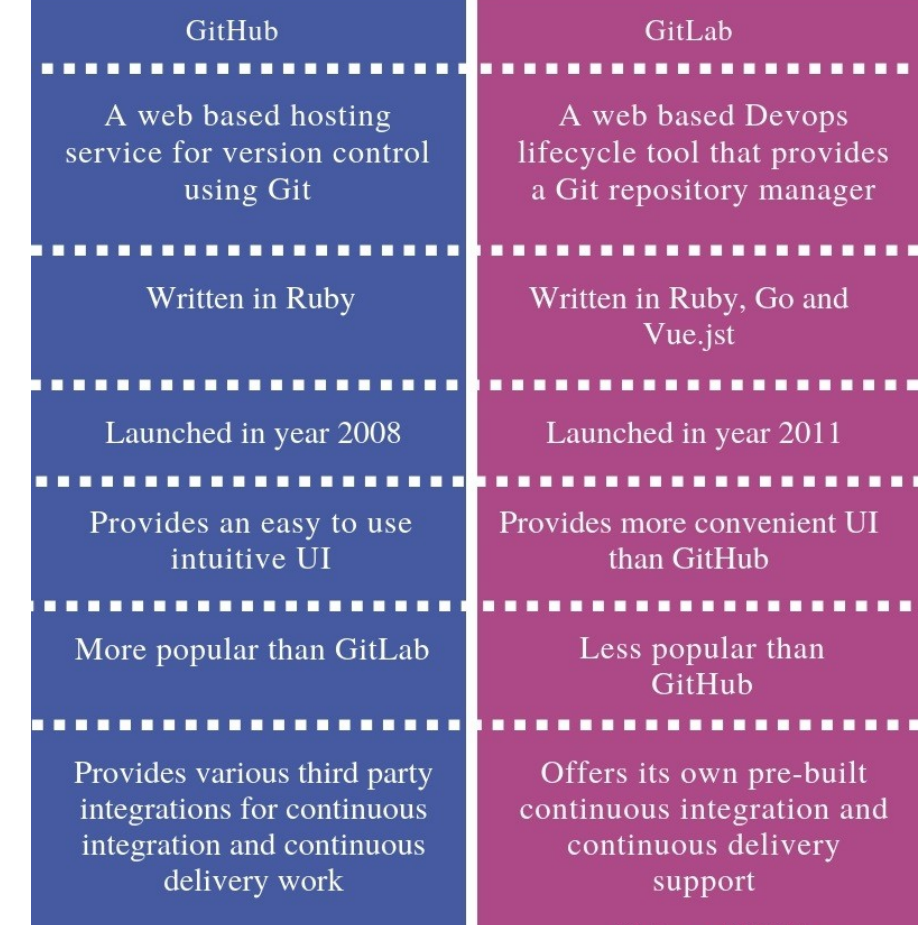

Visit www.PEDIAA.com

- Quelle commande permet de compiler le fichier toto.c en objet ?
	- A. gcc toto.c
	- B. gcc -E toto.c
	- C. gcc -S toto.c
	- D. gcc -c toto.c
	- E. gcc -fPIC toto.c

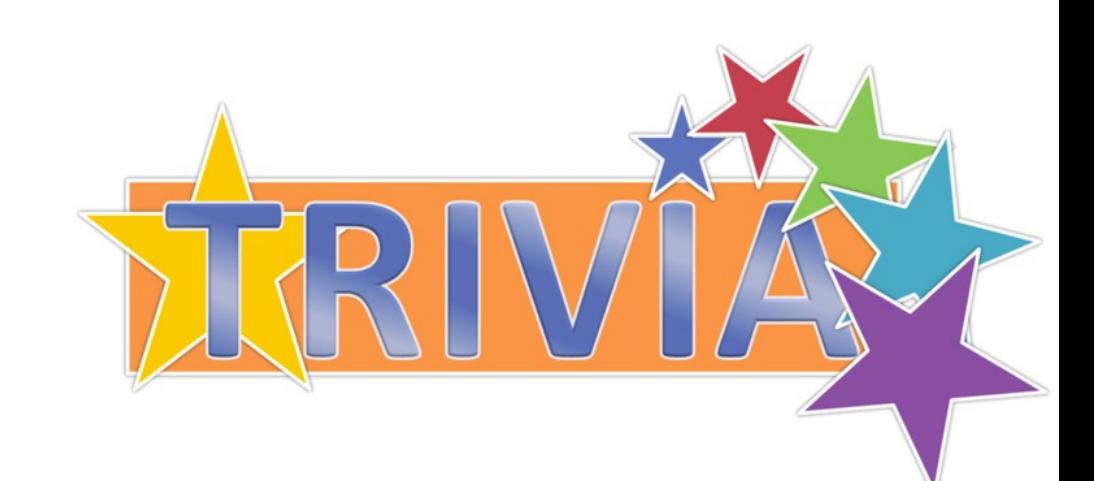

- Quelle commande permet de récupérer le source après l'étape de pré-compilation ?
	- A. gcc toto.c
	- B. gcc -E toto.c
	- C. gcc -S toto.c
	- D. gcc -c toto.c

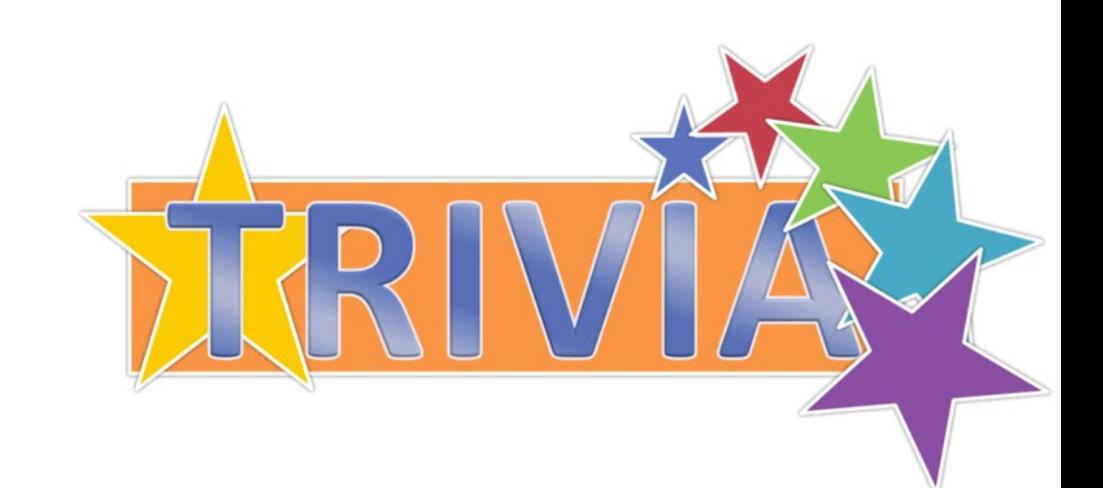

- Quelle commande permet de lier toto.o et main.o en un exécutable ?
	- A. gcc toto.o main.o
	- B. gcc -shared toto.o main.o
	- C. gcc -static toto.o main.o
	- D. gcc -exec toto.o main.o

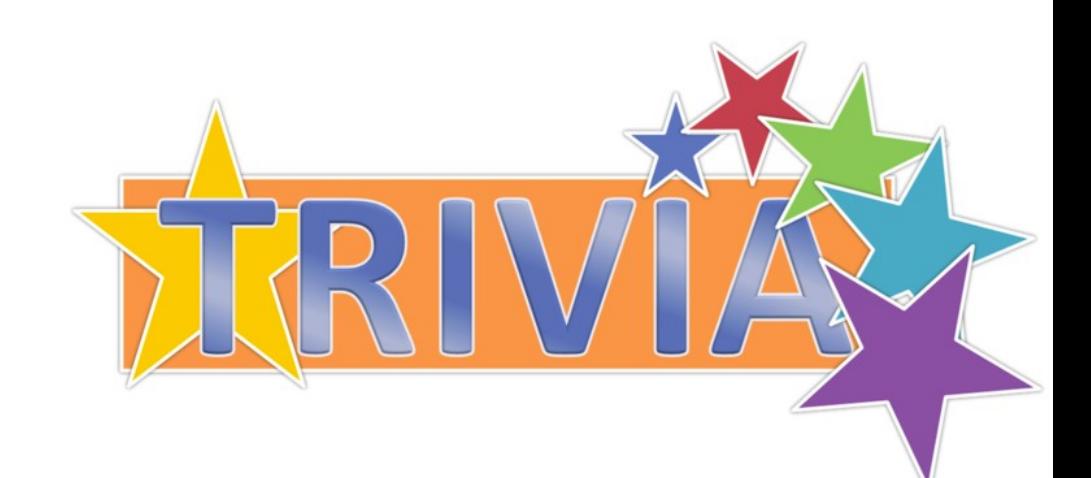

- Quelle commande permet de lier toto.o et main.o en une bibliothèque statique?
	- A. gcc -shared -o libfoo.a toto.o main.o
	- B. gcc -static -o libfoo.a toto.o main.o
	- C. gcc toto.o main.o -lfoo
	- D. ar rcs libfoo.a toto.o main.o

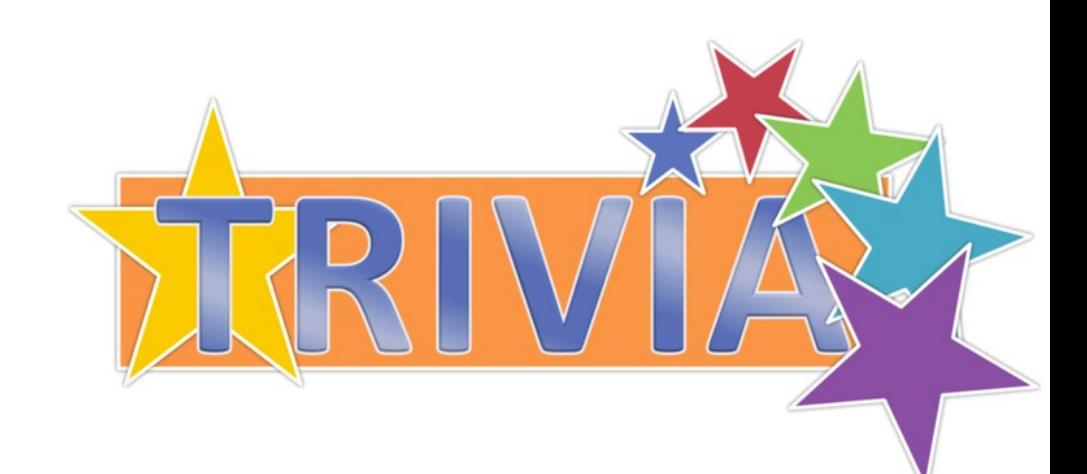

#QDLE#Q#ABCDEF\*G#30#

- Pour pouvoir regrouper des objets (.o) dans une bibliothèque dynamique, il faut les compiler avec la ou les options :
	- $A. -c$
	- $-$  B.  $-E$
	- $-$  C.  $-S$
	- D. -fPIC
	- E. réponse A&B
	- F. réponse A&D
	- G. réponse B&E

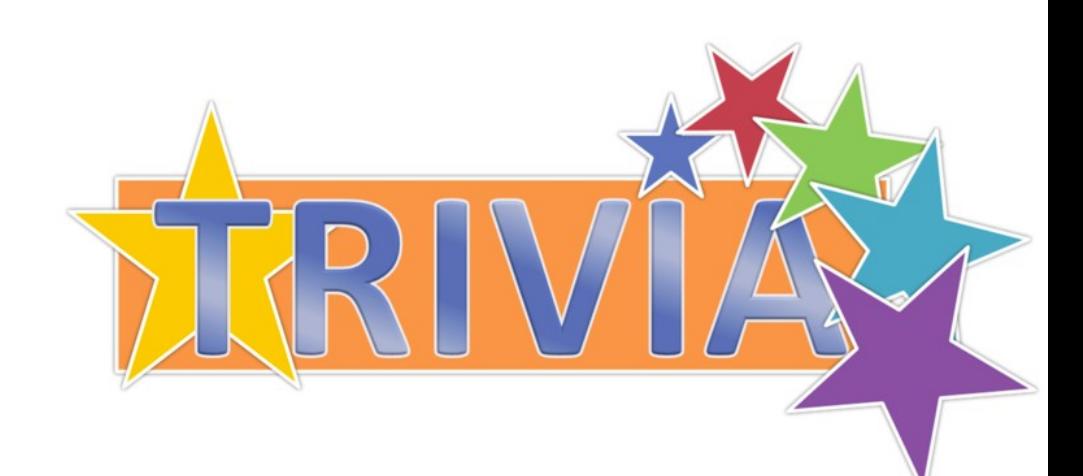

- Quelle commande permet de lier toto.o et main.o en une bibliothèque dynamique?
	- A. gcc -shared -o libfoo.so toto.o main.o
	- B. gcc -dynamic -o libfoo.a toto.o main.o
	- C. gcc toto.o main.o -lfoo
	- D. ar rcsD libfoo.so toto.o main.o

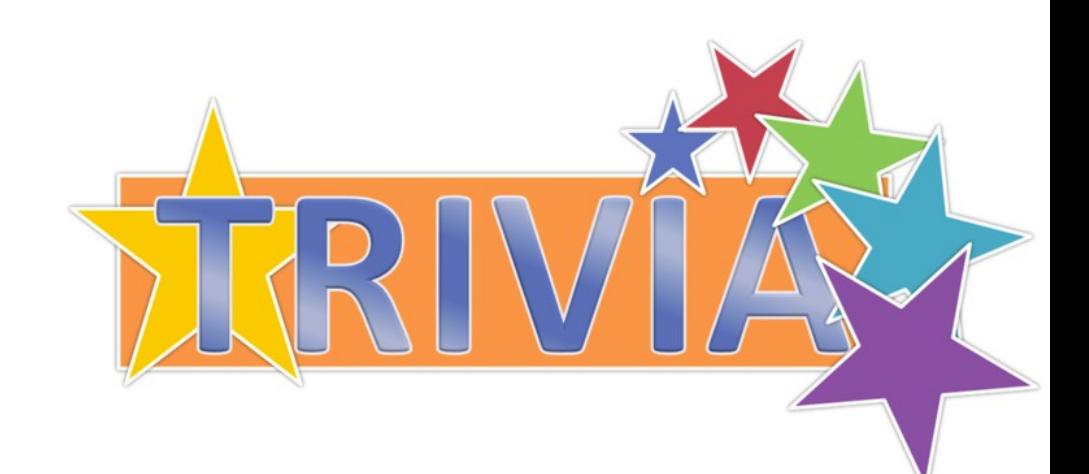

## **Automatisation**

- La compilation manuelle n'est pas possible sur un grand projet :
	- homogénéisation des options de compilation
	- gestion des dépendances (que doit-on recompiler?)
	- commandes et options spécifiques à une plateforme.
	- erreurs manuelles

– …

● On doit se munir d'outils pour automatiser cette étape.

#### **Makefile**

- make est un outil qui permet d'automatiser la création et la mise à jour de fichiers.
- make repose sur un fichier de description : Makefile
- Un Makefile est un ensemble de règles formatées : cible : source1 source2 source3 ...
	- commande1 commande2

… .

● Si « cible » n'existe pas où est moins récente que l'une des sources, alors les commandes sont exécutées.

#### **Makefile : exemple**

```
image_thumbail.jpg : image.jpg
    convert -size 80x80 image.jpg image_thumbnail.jpg
image.jpg : image.png
    convert image.png image.jpg
image.png : image.svg
    inkscape -z -e image.png image.svg
```
- make est récursif : si un fichier source n'existe pas, il cherche une règle pour le créer.
- initialement, make cherche à créer une seul cible : la première du Makefile ou celle(s) indiquée(s) sur la ligne d'appel : make image.png
- Si une source est manquante et qu'il n'y a pas de règle pour la créer : erreur
- Si une des commandes renvoie une valeur différente de 0, make s'arrête (tips : commande | true)

## **Makefile : variable**

- make supporte la déclaration de variable : NOM=VALEUR
- valeur peut comporter des espaces

#### NOM-=VALEUR

- Si NOM est dans l'environnement, alors c'est la valeur de l'environnement qui est utilisée, sinon c'est VALEUR.
- \$(NOM) est remplacé par VALEUR.

#### **Makefile : variable, exemple**

CONVERT=convert THUMB\_SIZE-=80x80 image\_thumbail.jpg : image.jpg \$(CONVERT) -size \$(THUMB\_SIZE) image.jpg image\_thumbnail.jpg image.jpg : image.png \$(CONVERT) image.png image.jpg image.png : image.svg inkscape -z -e image.png image.svg

#### \$> THUMB\_SIZE=60x60 make

### **Makefile : spéciales**

● Quelques variables spéciales pour l'écriture des commandes :

cible : source1 source2

- $-$  \$ $\omega$  : cible
- \$< : source1
- \$^ : source1 source2

#### ● Ainsi: image\_thumbail.jpg : image.jpg \$(CONVERT) -size \$(THUMB\_SIZE) image.jpg image\_thumbnail.jpg

● Devient : image\_thumbail.jpg : image.jpg \$(CONVERT) -size \$(THUMB\_SIZE) \$< \$@

### **Makefile : règles génériques**

● Il est possible d'écrire des règles génériques :

%.jpg : %.png

convert \$< \$@

- Permet de convertir tout fichier png en jpg à l'aide du programme *convert*
	- %\_thumb.jpg : %.jpg

convert -size 80x80 \$< \$@

● Il est enfin possible de séparer la liste des dépendances et la règle de création.

### **Makefile et compilation**

```
CC=gcc
CFLAGS-=-Wall
prog : example.o hash.o
    $(CC) -0 $ $ $^{\wedge}exemple.o : exemple.c hash.h
hash.o : hash.c hash.h
8.0 :S(CC) S(CFIAGS) S< -0 S@
```
#### ● La dernière règle explique comment générer un fichier .o

● les deux règles au dessus donnent les dépendances

### **Dépendances**

● C'est au développeur d'indiquer les dépendances.

- Ainsi, si un fichier header est modifié, tout fichier source qui inclut directement ou indirectement ce header doit être recompilé
- On peut demander à gcc d'analyser les fichiers et produire les règles de dépendances:

\$> gcc -MM hash.c exemple.c hash.o: hash.c hash.h exemple.o: exemple.c hash.h

● Le résultat peut être inclus dans le Makefile avec la fonction *include*

## **include et gcc -MM**

CC=gcc CFLAGS=-Wall

prog: hash.o exemple.o  $$$ (CC)  $$^{\wedge}$  -0  $$$ @

include dep dep: hash.c exemple.c hash.h  $acc$  -MM  $\mathcal{S}^{\wedge} >$  dep

pg106\$ make make: 'prog' is up to date. pg106\$ touch exemple.c pg106\$ make gcc -MM hash.c exemple.c hash.h > dep gcc -Wall -c -o exemple.o exemple.c gcc hash.o exemple.o -o prog pg106\$ touch hash.h pg106\$ make gcc -MM hash.c exemple.c hash.h > dep gcc -Wall -c -o hash.o hash.c gcc -Wall -c -o exemple.o exemple.c gcc hash.o exemple.o -o prog pg106\$ touch hash.c pg106\$ make gcc -MM hash.c exemple.c hash.h > dep gcc -Wall -c -o hash.o hash.c gcc hash.o exemple.o -o prog pg106\$

## **Makefile : PHONY**

• On peut vouloir écrire des règles qui ne génèrent pas de fichier :

**all**

**install**

**clean**

**distclean**

● On indique cela à make :

#### **.PHONY=all install clean distclean**

## **Makefile, automake...**

- Makefile n'est pas spécifique à la compilation de programme
- Il ne gère pas nativement la dépendance entre les fichiers sources
- La prise en compte de l'environnement (compilateur, options, bibliothèques…) peut ce faire :
	- par l'édition des variables du Makefile (options de compilations, répertoire d'installation...)
	- par l'écriture de plusieurs Makefile (un par système)
	- par l'utilisation d'un générateur :
		- automake / autoconf
		- cmake

### **auto-tools : automake / autoconf**

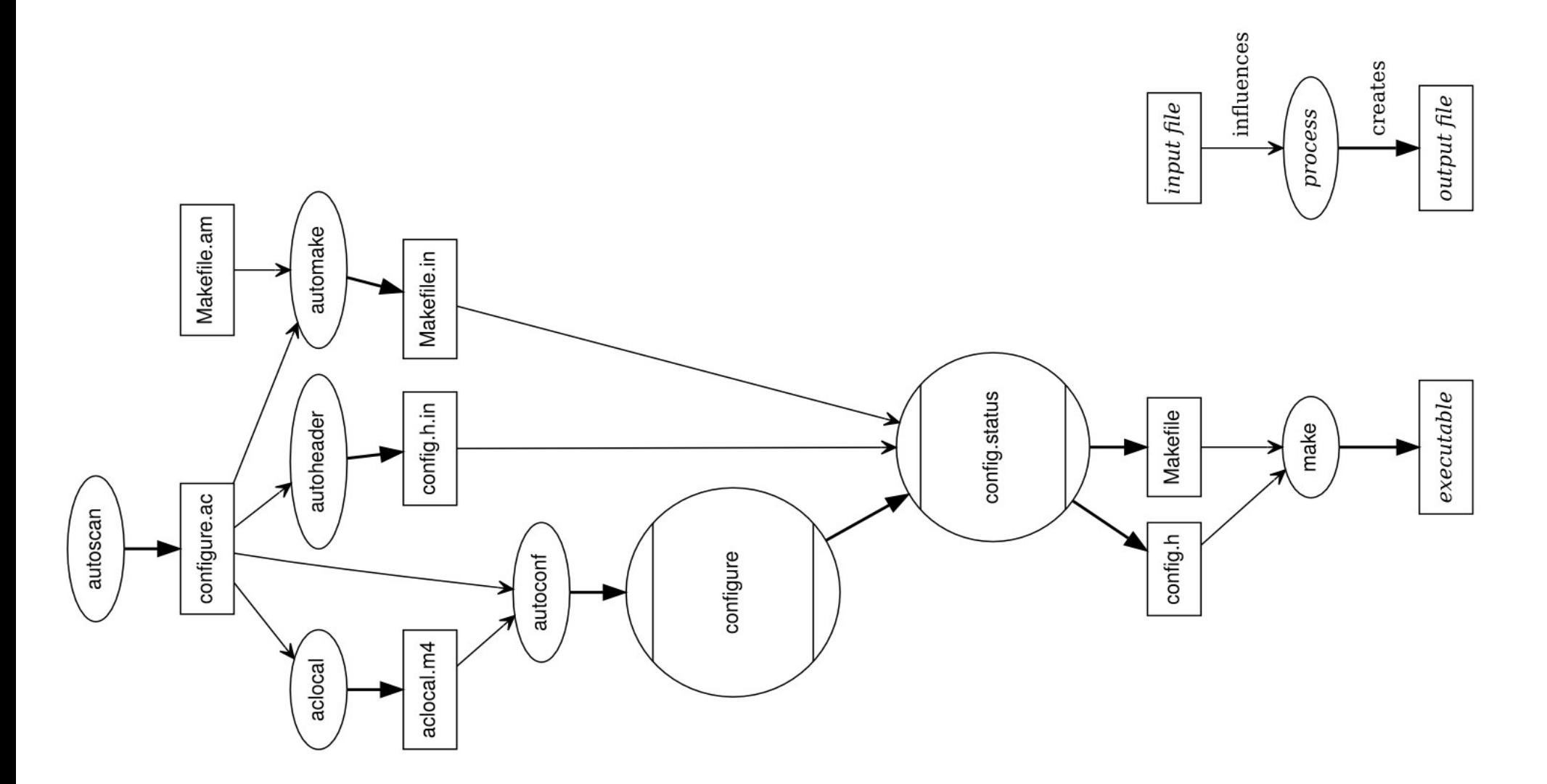

## **Auto-tools : principe général**

#### ● Le développeur écrit un fichier *configure.ac* :

AC\_INIT([penguin], [2019.3.6], [seth@example.com]) AC\_OUTPUT AM\_INIT\_AUTOMAKE AC CONFIG FILES([Makefile]) AC\_PROG\_CXX

- Le programme *autoconf* va utiliser les informations pour générer un script *configure*
- Le développeur écrit également un fichier *Makefile.am* :

bin  $PROGRAMS = penguin$ penguin\_SOURCES = penguin.cpp

• Le script configure va utiliser ce fichier pour produire un **Makefile**

#### **cmake**

- CMake est un outil simplifié permettant la compilation de sources C et C++.
- C'est un outil multi-plateformes sous licence **BSD**
- Nécessite la présence d'un fichier **CMakeLists.txt**

- gestion automatique des dépendances
- Simple d'utilisation / facile à prendre en main

#### **cmake : hello world !**

● Un seul fichier main.c que l'on souhaite compiler en un programme « hello\_world » :

project(HelloWorld) cmake minimum required(VERSION 3.0)

add\_executable(hello\_world main.c)

- CMakeList.txt peut être découpé sur plusieurs répertoires avec des inclusions
- Un projet <<HELLO>> avec une bibliothèque dans le répertoire Hello et un programme d'exemple dans le répertoire Demo

#### **cmake**

#### ● ./CMakeLists.txt

cmake minimum required (VERSION 3.0) project (HELLO)

add\_library(Hello hello.c)

add\_executable (helloDemo demo.c demo\_b.c) target\_link\_libraries (helloDemo Hello)

● Si je structure mon projet en deux répertoires: Hello pour la bibliothèque et Demo pour l'utilisation...

#### **cmake**

#### ● ./CMakeLists.txt:

cmake minimum required (VERSION 3.0) project (HELLO)

add\_subdirectory (Hello) add\_subdirectory (Demo)

● ./Hello/CMakeLists.txt

add\_library (Hello hello.c)

#### ● ./Demo/CMakeLists.txt

include directories (\${HELLO SOURCE DIR}/Hello) link\_directories (\${HELLO\_BINARY\_DIR}/Hello) add\_executable (helloDemo demo.c demo\_b.c) target\_link\_libraries (helloDemo Hello)

### **cmake:cross platform make**

- cmake est un système de compilation crossplateformes. Il ne compile pas directement mais génère des fichiers dans différents formats :
	- Makefile
	- projet Visual Studio
	- Borland Makefile
	- projet Xcode
	- Kate

– …

● cmake utilise les fichiers CMakeLists.txt et génère des fichiers en fonction de la plate-forme de compilation (Makefile, visual, xcode….).